## **Datalogic Rida DBT6400 Setup voor gebruik met Promasy**

## **Open Bluetooth scherm (via start, zoek) in windows**

- Druk op de **+** knop, kies bluetooth

#### **Met de Datalogic Rida**

**Scan**

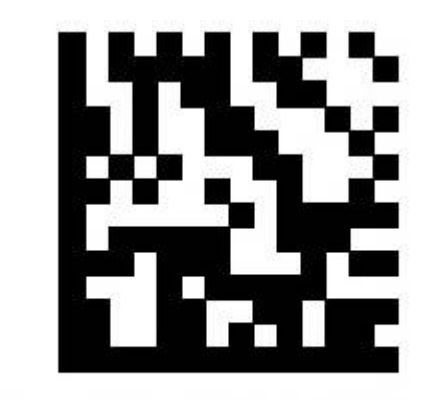

# Link to Host in HID mode

**In Windows, klik DBT6400 ….**

**Als de verbinding wordt gemaakt, geeft de scanner een signaal.**

**Scan vervolgens**

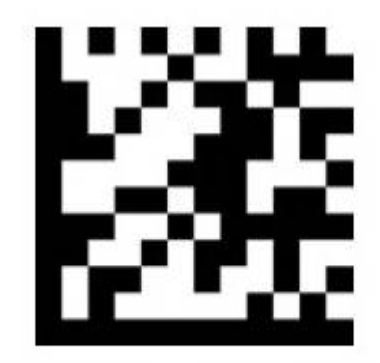

# ENTER/EXIT PROGRAMMING MODE

**Vervolgens**

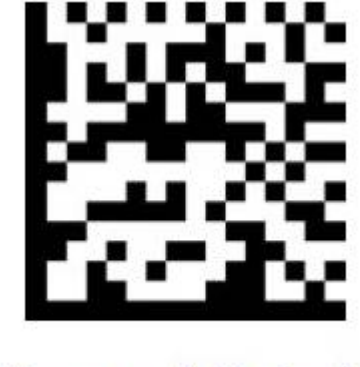

## **Manual Batch**

**Vervolgens nog eens**

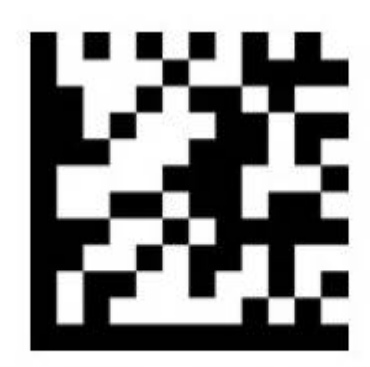

# ENTER/EXIT PROGRAMMING MODE

**Als laatste**

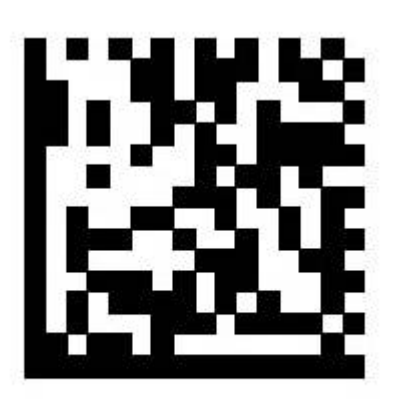

Select USB Keyboard

#### **Verbinding verbreken**

Om de verbinding met de computer te verbreken, druk op de Link knop en houd vast tot de blauwe LED uitgaat.

## **Opnieuw Beginnen**

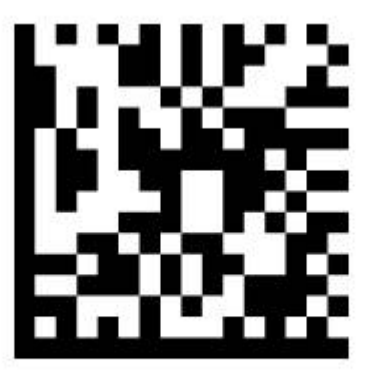

# Restore EU Factory Configuration